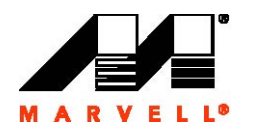

# **SheevaPlug Development Kit - Writing Jaunty Filesystem on the NAND flash**

**Rev 1.2**

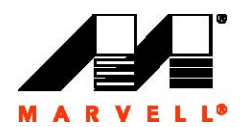

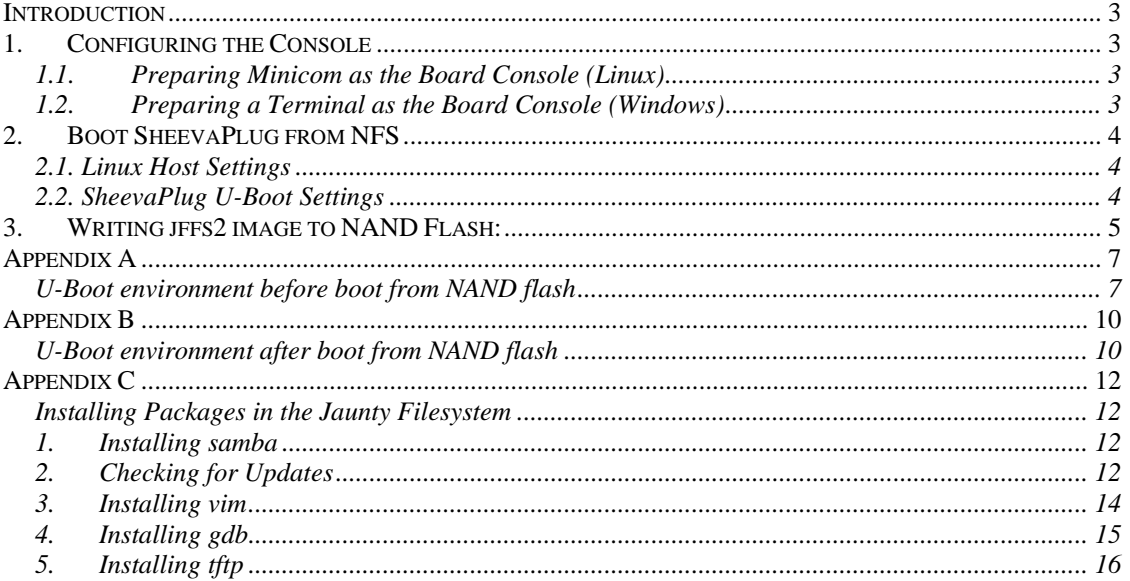

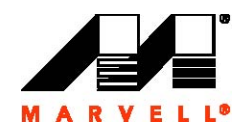

# **SheevaPlug - Writing Jaunty Filesystem on the NAND flash**

## *Introduction*

This document shows the steps to copy the jaunty filesystem jffs2 image onto the NAND flash on the KW-6281(A0) based SheevaPlug board. The jaunty filesystem can then be updated and various packages can be installed. Packages are installed in the Ubuntu based jaunty filesystem using *'apt-get'* command. Snippets of the logs of installed packages are shown in Appendix C.

**Note: It is very important to prepare the Linux host system and the Windows host system in order to bring up the SheevaPlug Development kit successfully. Please refer to the**  *'SheevaPlug Development Kit README-Rev1.2.pdf'* **for preparing the host systems.** 

Following images are used in the procedures described below:

- 1. **uImage.sheeva.040309** Compressed Linux kernel
- 2. **ubuntu-9.0.5.Release.jffs2** jaunty Filesystem

### *1. Configuring the Console*

Connect the USB to mini-USB console cable in the mini-USB connector on the SheevaPlug.

#### **1.1. Preparing Minicom as the Board Console (Linux)**

Below are the configuration settings for minicom:

- 1. Login as root.
- 2. Execute minicom -s.
- 3. From the menu select Serial port setup.
- 4. Set Serial device field to /dev/ttyS0. (assuming development board connected to Com1)
- 5. Set Bps/Par/Bits field to 115200 8N1.
- 6. Set Hardware Flow Control to No.
- 7. Set Software Flow Control to No.
- 8. Select Exit.

#### **1.2. Preparing a Terminal as the Board Console (Windows)**

#### Use the **CDM 2.04.16\_SHEEVA** package at

..*/SheevaPlug\_Host\_SWsupportPackage/WindowsHost/WindowsHost/ WindowsTeraTermUSBDriver/* to install the mini-USB-to-USB debug console driver. Below are the configuration settings for Terminal:

- 1. Use the Windows HyperTerminal or TeraTerm.
- 2. Set the properties Connect using field to COM1 or any other available COM port on your machine. (assuming development board connected to COM1).
- 3. Set the Configure properties as follows:
	- 1. Bits per sec field to *115200*
	- 2. Parity to *None*
	- 3. Stop bit to *1*
	- 4. Flow Control to *None*

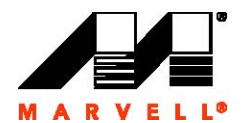

# *2. Boot SheevaPlug from NFS*

This section provides the information on the settings needed on the Linux host and the SheevaPlug U-Boot to boot SheevaPlug from NFS.

#### **2.1. Linux Host Settings**

On the Linux host follow the steps below:

- 1. Copy the *'uImage.sheeva.040309*' to the **'tftpboot'** folder. *[root@localhost SheevaPlug]# cp –a uImage.sheeva.20090319 /tftpboot*
- 2. Edit the NFS exports script residing in the /etc folder. *[root@localhost SheevaPlug]# pwd /home/SheevaPlug [root@localhost SheevaPlug]# vi /etc/exports*
- 3. Add the following lines to the 'exports' script and save. */home/ \*(rw,sync,no\_root\_squash) /tftpboot/ \*(rw,sync,no\_root\_squash)*
- 4. Restart the 'NFS' server. *[root@localhost SheevaPlug]# /etc/init.d/nfs restart Shutting down NFS mountd: [ OK ] Shutting down NFS daemon: [ OK ] Shutting down NFS quotas: [ OK ] Shutting down NFS services: [ OK ]* **Starting NFS services:**  $[OK]$ Starting NFS quotas:  $[OK]$ **Starting NFS daemon:**  $[OK]$ **Starting NFS mountd:**  $[OK]$ *[root@localhost SheevaPlug]# [root@localhost SheevaPlug]# [root@localhost SheevaPlug]#*

### **2.2. SheevaPlug U-Boot Settings**

On the SheevaPlug reference board follow the commands in step '4' of section '3' below to boot from NFS.

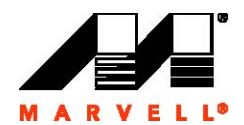

## *3. Writing jffs2 image to NAND Flash:*

On the console of the debug board follow the steps below to write the image to the NAND flash. Initially boot the debug board from NFS location where uImage and jffs2 images are stored.

- 1. Boot up the SheevaPlug development kit and connect the USB console cable to the mini-USB slot.
- 2. Access the console of the SheevaPlug as per the settings mentioned in the section '1' above.
- 3. Stop the autoboot by pressing any key and enter the U-Boot prompt.
- 4. At the U-Boot prompt, enter the following commands:
	- a. Marvell>> set ipaddr <ipaddr for the SheevaPlug>
		- b. Marvell>> set serverip <ipaddr of the tftp server running on the Linux Host>
		- c. Marvell>> set rootpath '/home/rootfsv1.0'
		- d. Marvell>> set image\_name uImage.sheeva.040309
		- e. Marvell>> set console 'console=ttyS0,115200 mtdparts=:0x100000@0x000000(uboot),0x300000@0x100000(uImage),0x1fc00000@0x400000(rootfs)rw'
		- f. Marvell>> set bootargs\_root 'root=/dev/nfs rw'
		- g. Marvell>> set bootcmd 'tftpboot 0x2000000 \$(image\_name);setenv bootargs \$(console) \$(bootargs\_root) nfsroot=\$(serverip):\$(rootpath) ip=\$(ipaddr):\$(serverip)\$(bootargs\_end); bootm 0x2000000'
		- h. Marvell>> saveenv
		- i. Marvell>> reset
- 5. Let the SheevaPlug boot up. At the Linux prompt, check for the NAND flash partitions. You should see 3 partitions after issuing the command below. *-sh-3.2# cat /proc/mtd*
- 6. Confirm that the NAND erase and write binaries are included. These should be found in the 'usr/sbin' directory on giving the commands below. *-sh-3.2# find . -name flash\_eraseall -sh-3.2# find . -name nandwrite*
- 7. Erase the partitions on the NAND **excluding** the U-Boot partition (which is usually **mtd0**). In case you erase partition 'mtd0', refer to the document *'SheevaPlug-devkit Board Bring-up using JTAG-Rev1.2.pdf'*, to bring up the SheevaPlug board. *-sh-3.2# flash\_eraseall /dev/mtd1 -sh-3.2# flash\_eraseall -j /dev/mtd2*
- 8. Write the ulmage to the NAND flash using the command below. *-sh-3.2# nandwrite –p /dev/mtd1 uImage.sheeva.040309*
- 9. Write the filesystem jffs2 image onto the NAND flash. Note the number of blocks that are used by the data. This is the length of the image which will be needed in the boot arguments (similarly you can choose to utilize the NAND flash space up to 506 MB by writing the hex value of the flash space) while editing the bootargs command in U-Boot. *-sh-3.2# nandwrite –p /dev/mtd2 ubuntu-9.0.5.Release.jffs2*
- 10. Create a mount directory, if none, and mount the jffs2 image on the NAND flash mtdblock2. *-sh-3.2# mkdir mnt1 -sh-3.2#*

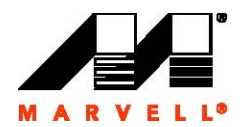

*-sh-3.2# mount -t jffs2 /dev/mtdblock2 /mnt1* 

- 11. Restart the system and enter the U-Boot prompt by stopping the autoboot.
- 12. At the U-Boot prompt, change the following parameters.
	- *a. Marvell>> setenv bootargs 'console=ttyS0,115200 mtdparts=nand\_mtd: 0x100000@0x00000(uboot),0x300000@0x100000(uImage)ro,0x1fC00000@0x400000(rootfs)rw root=/dev/mtdblock2'*
	- *b. Marvell>> saveenv*
	- *c. Marvell>> setenv bootcmd 'nand read.e 0x800000 0x100000 0x300000; bootm 0x800000'*
	- *d. Marvell>> saveenv*
- 13. Reboot the system and the system should boot from NAND flash.
- 14. The login and password to access the prompt are:
	- a. Login **root**
		- b. Password **nosoup4u**

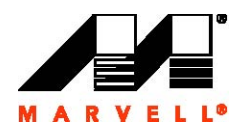

# *Appendix A*

### **U-Boot environment before boot from NAND flash**

This appendix provides the U-Boot environment dump before SheevaPlug board has been configured to boot from NAND flash. Please set the bootargs, bootcmd, bootargs\_root, rootpath, console, image\_name and bootargs\_end as shown below.

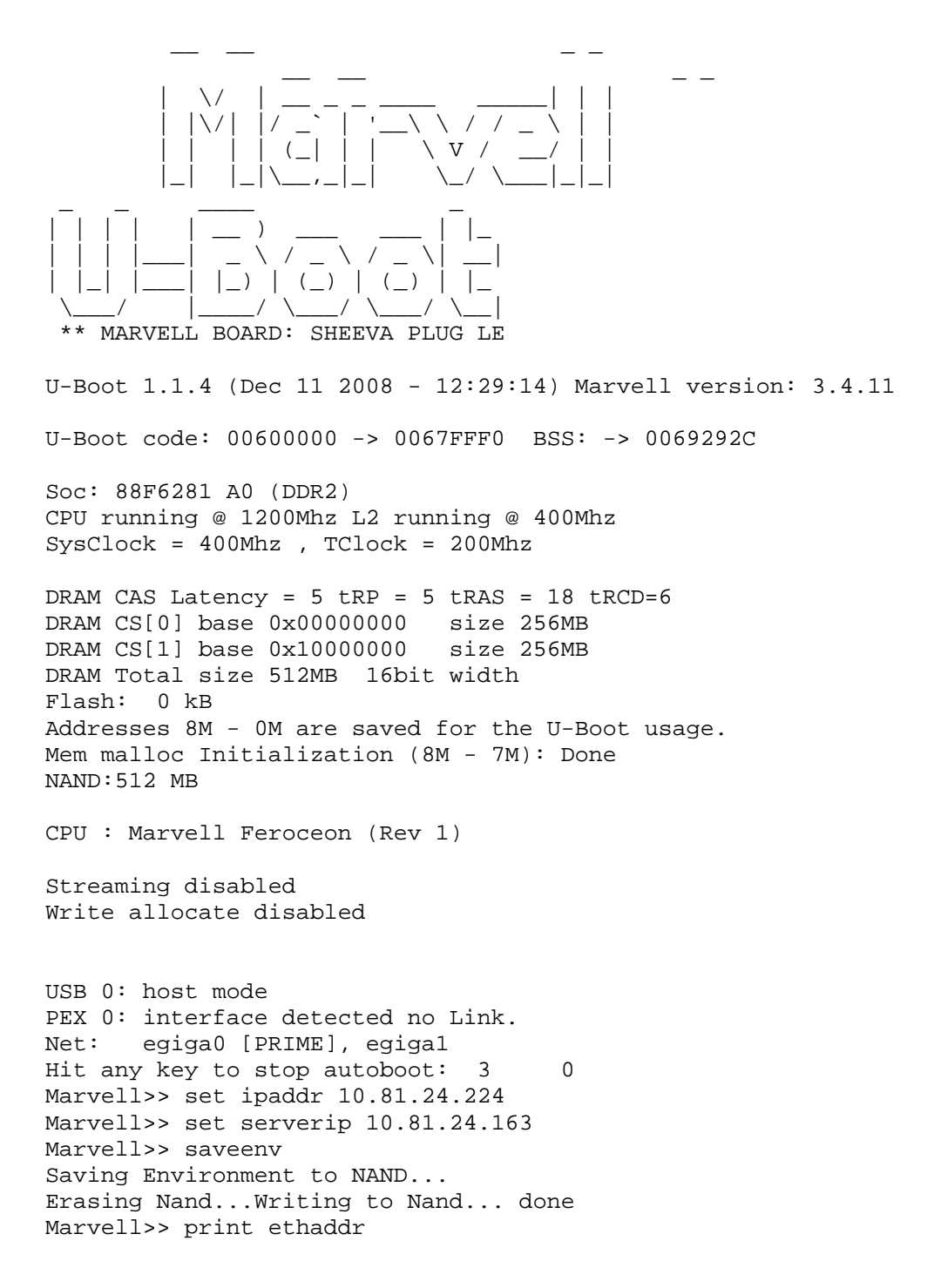

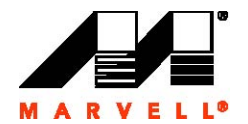

```
ethaddr=00.50.43.01.c0.C6 
Marvell>> bubt u-boot-rd88f6281Sheevaplug 400db nand.bin
Using egiga0 device 
TFTP from server 10.81.24.163; our IP address is 10.81.24.224 
Filename 'u-boot-rd88f6281Sheevaplug_400db_nand.bin'. 
Load address: 0x2000000 
Loading: 
*################################################################# 
          ########################### 
done 
Bytes transferred = 470808 (72f18 hex) 
**Warning** 
If U-Boot Endiannes is going to change (LE->BE or BE->LE), Then Env 
parameters s 
hould be overriden.. 
Override Env parameters? (y/n) n 
Erase Env parameters sector 655360... 
Erase 0 - 655360...Copy to Nand Flash... 
done 
Marvell>> setenv ethaddr 00.50.43.01.c0.C6
Marvell>> saveenv 
Saving Environment to NAND... 
Erasing Nand...Writing to Nand... done 
Marvell>> reset 
€ 
\mathcal{L} = \mathcal{L} = \mathcal| \vee | = - - - - - - | | || |\/| |/ _` | '__\ \ / / _ \ | |
 | | | | (_| | | \ V / __/ | | 
 |_| |_|\__,_|_| \_/ \___|_|_| 
\mathbf{L} = \mathbf{L} \times \mathbf{L} , we can also the set of \mathbf{L}| | | | | __ ) ___ ___ | |_ 
| | | |___| _ \ / _ \ / _ \| __| 
| |_| |___| |_) | (_) | (_) | |_ 
\___/            |____/  \___/  \___/  \___/
  ** MARVELL BOARD: SHEEVA PLUG LE 
U-Boot 1.1.4 (Apr 9 2009 - 12:23:12) Marvell version: 3.4.16 
U-Boot code: 00600000 -> 0067FFF0 BSS: -> 006CEE60 
Soc: 88F6281 A0 (DDR2) 
CPU running @ 1200Mhz L2 running @ 400Mhz 
SysClock = 400Mhz , TClock = 200Mhz 
DRAM CAS Latency = 5 tRP = 5 tRAS = 18 tRCD=6
DRAM CS[0] base 0x00000000 size 256MB 
DRAM CS[1] base 0x10000000 size 256MB 
DRAM Total size 512MB 16bit width 
Flash: 0 kB 
Addresses 8M - 0M are saved for the U-Boot usage. 
Mem malloc Initialization (8M - 7M): Done
```
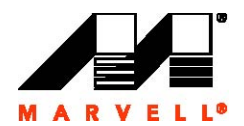

NAND:512 MB CPU : Marvell Feroceon (Rev 1) Streaming disabled Write allocate disabled USB 0: host mode PEX 0: interface detected no Link. Net: egiga0 [PRIME], egiga1 Hit any key to stop autoboot: 3 0 Marvell>> set ipaddr 10.81.24.224 Marvell>> set serverip 10.81.24.184 Marvell>> set rootpath '/home/rootfsv1.0' Marvell>> set image name uImage.sheeva.040309 Marvell>> set console Marvell>> set bootargs Marvell>> saveenv Saving Environment to NAND... Erasing Nand...Writing to Nand... done Marvell>> set console 'console=ttyS0,115200 mtdparts=nand\_mtd:0x100000@0x000000(u-boot),0x300000@0x10000 0(uImage),0x1fc00000@0x400000(rootfs)rw' Marvell>> saveenv Saving Environment to NAND... Erasing Nand...Writing to Nand... done Marvell>> set bootargs\_root 'root=/dev/nfs rw' Marvell>> set bootcmd 'tftpboot 0x2000000 \$(image\_name);setenv bootargs \$(console) \$(bootargs\_root) nfsroot=\$(serverip):\$(rootpath) ip=\$(ipaddr):\$(serverip)\$(bootargs\_end); bootm 0x2000000' Marvell>> saveenv Saving Environment to NAND... Erasing Nand...Writing to Nand... done Marvell>> reset

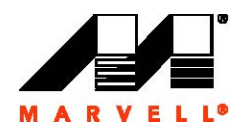

# *Appendix B*

### **U-Boot environment after boot from NAND flash**

This appendix provides the U-Boot environment dump after SheevaPlug board has been configured to boot from NAND flash. Please set the bootargs and bootcmd as shown below.

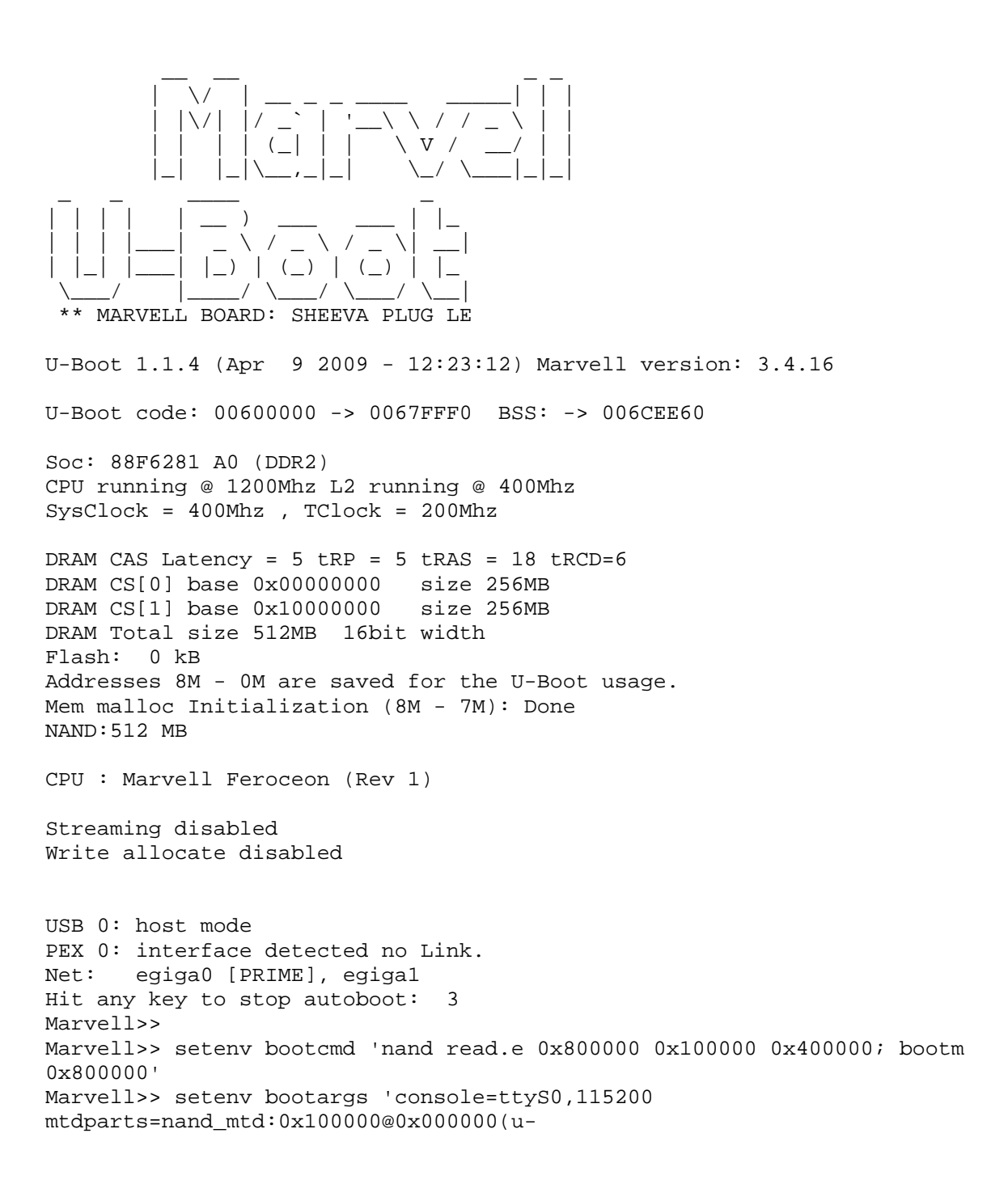

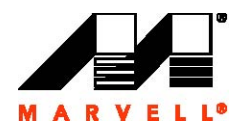

boot)0x300000@0x100000(uImage)ro,0x1fc00000@0x400000(rootfs)rw root=/dev/mtdblock2' Marvell>> saveenv Saving Environment to NAND... Erasing Nand...Writing to Nand... done Marvell>> reset

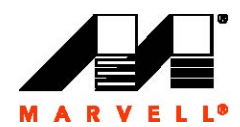

# *Appendix C*

### **Installing Packages in the Jaunty Filesystem**

#### **1. Installing samba**

```
root@debian:~# 
root@debian:~# 
root@debian:~# apt-get install samba 
Reading package lists... 0%Reading package lists... 0%Reading 
package lists... 1%Reading package lists... 8%Reading package 
lists... 15%Reading package lists... 22%Reading package lists... 
26%Reading package lists... 26%Reading package lists... 26%Reading 
package lists... 26%Reading package lists... 28%Reading package 
lists... 34%Reading package lists... 40%Reading package lists... 
46%Reading package lists... 52%Reading package lists... 58%Reading 
package lists... 65%Reading package lists... 71%Reading package 
lists... 77%Reading package lists... 82%Reading package lists... 
87%Reading package lists... 92%Reading package lists... 96%Reading 
package lists... 97%Reading package lists... 97%Reading package 
lists... 99%Reading package lists... 99%Reading package lists... 
Done 
Building dependency tree... 0%Building dependency tree... 0%Building 
dependency tree... 0%Building dependency tree... 50%Building 
dependency tree... 50%Building dependency tree... 75%Building 
dependency tree 
Reading state information... 0%Reading state information... 
3%Reading state information... Done 
samba is already the newest version. 
The following packages were automatically installed and are no 
longer required: 
   libx11-data libxcb1 libxau6 libxdmcp6 libxcb-xlib0 libx11-6 
Use 'apt-get autoremove' to remove them. 
0 upgraded, 0 newly installed, 0 to remove and 13 not upgraded. 
root@debian:~# 
root@debian:~# 
root@debian:~#
```
#### **2. Checking for Updates**

```
root@debian:~# 
root@debian:~# 
root@debian:~# apt-get update 
0% [Working] Get:1 http://ports.ubuntu.com jaunty 
Release.gpg [189B] 
0% [1 Release.gpg 0/189B 0%]<br>199% [Working] 0et:2 http://p
                        Get:2 http://ports.ubuntu.com jaunty
Release [74.6kB] 
             3% [2 Release 2623/74.6kB 3%] 
29% [2 Release 21603/74.6kB 28%] 99% 
[Working] 99% [2 Release gpgv 74637]
```
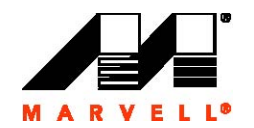

99% [Working] 99% [Waiting for headers] Get:3 http://ports.ubuntu.com jaunty/main Packages [1260kB] 5% [3 Packages 0/1260kB 0%]5% [3 Packages 0/1260kB 0%]5% [3 Packages 0/1260kB 0%]5% [3 Packages 0/1260kB 0%] 7% [3 Packages 20480/1260kB 1%] 15% [3 Packages 135168/1260kB 10%]26% [3 Packages 278528/1260kB 22%]55% [3 Packages 663552/1260kB 52%] 86% [3] Packages 1077248/1260kB 85%] 99% [Working] 214kB/s 0s99% [3 Packages bzip2 0] [Waiting for headers] 214kB/s 0s Get:4 http://ports.ubuntu.com jaunty/restricted Packages [1221B] 99% [3 Packages bzip2 0] [Waiting for headers] 214kB/s 0s99% [3 Packages bzip2 309248] [Waiting for headers] 214kB/s 0s99% [3 Packages bzip2 635904] [Waiting for headers] 214kB/s 0s99% [3 Packages bzip2 894976] [Waiting for headers] 214kB/s 0s Get:5 http://ports.ubuntu.com jaunty/universe Packages [4347kB] 23% [3 Packages bzip2 894976] [5 Packages 4071/4347kB 0%] 214kB/s 20s24% [3 Packages bzip2 1174528] [5 Packages 61011/4347kB 1%] 214kB/s 20s29% [3 Packages bzip2 1254400] [5 Packages 352256/4347kB 8%] 214kB/s 18s36% [3 Packages bzip2 1254400] [5 Packages 761856/4347kB 17%] 214kB/s 16s44% [3 Packages bzip2 1254400] [5 Packages 1179648/4347kB 27%] 214kB/s 14s51% [3 Packages bzip2 1254400] [5 Packages 1593344/4347kB 36%] 214kB/s 12s58% [3 Packages bzip2 1254400] [5 Packages 2007040/4347kB 46%] 214kB/s 10s61% [3 Packages bzip2 1454080] [5 Packages 2185311/4347kB 50%] 214kB/s 10s65% [3 Packages bzip2 1619968] [5 Packages 2401391/4347kB 55%] 214kB/s 9s68% [3 Packages bzip2 1799168] [5 Packages 2569291/4347kB 59%] 415kB/s 4s71% [3 Packages bzip2 1944576] [5 Packages 2721131/4347kB 62%] 415kB/s 3s74% [3 Packages bzip2 2115584] [5 Packages 2895872/4347kB 66%] 415kB/s 3s77% [3 Packages bzip2 2270208] [5 Packages 3094891/4347kB 71%] 415kB/s 3s81% [3 Packages bzip2 2434048] [5 Packages 3277391/4347kB 75%] 415kB/s 2s84% [3 Packages bzip2 2579456] [5 Packages 3493888/4347kB 80%] 415kB/s 2s88% [3 Packages bzip2 2699264] [5 Packages 3706631/4347kB 85%] 415kB/s 1s92% [3 Packages bzip2 2765824] [5 Packages 3919872/4347kB 90%] 415kB/s 1s94% [3 Packages bzip2 2989056] [5 Packages 4049731/4347kB 93%] 415kB/s 0s97% [3 Packages bzip2 3175424] [5 Packages 4181131/4347kB 96%] 415kB/s 0s99% [3 Packages bzip2 3325952] [5 Packages 4346111/4347kB 99%] 415kB/s 0s Get:6 http://ports.ubuntu.com jaunty/multiverse Packages [153kB] 97% [3 Packages bzip2 3338240] [6 Packages 0/153kB 0%] 415kB/s 0s99% [3 Packages bzip2 3469312] [6 Packages 146092/153kB 95%] 415kB/s 0s99% [3 Packages bzip2 3470336] 415kB/s 0s99% [3 Packages bzip2 3731456]….. .. .. .. .. .. 99% [6 Packages bzip2 0] 99% [6 Packages bzip2 234496]99% [6 Packages bzip2 372736]99% [6 Packages bzip2 372736]99% [6 Packages bzip2 372736]99% [6 Packages bzip2 372736]99% [6 Packages bzip2 372736]99% [6 Packages bzip2 487424]99%

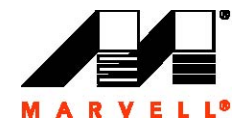

```
[6 Packages bzip2 640000] 100% [Working] 
Fetched 5836kB in 1min4s (89.8kB/s) 
Reading package lists... 0%Reading package lists... 0%Reading 
package lists... 1%Reading package lists... 13%Reading package 
lists... 22%Reading package lists... 26%Reading package lists... 
26%Reading package lists... 26%Reading package lists... 26%Reading 
package lists... 29%Reading package lists... 40%Reading package 
lists... 49%Reading package lists... 61%Reading package lists... 
72%Reading package lists... 81%Reading package lists... 91%Reading 
package lists... 97%Reading package lists... 97%Reading package 
lists... 98%Reading package lists... 99%Reading package lists... 
99%Reading package lists... Done 
root@debian:~# 
root@debian:~# 
root@debian:~#
```
#### **3. Installing vim**

```
root@debian:~# 
root@debian:~# 
root@debian:~# apt-get install vim 
Reading package lists... 0%Reading package lists... 0%Reading 
package lists... 48%Reading package lists... Done 
Building dependency tree... 0%Building dependency tree... 0%Building 
dependency tree... 50%Building dependency tree... 50%Building 
dependency tree... 79%Building dependency tree 
Reading state information... 0%Reading state information... 
2%Reading state information... Done 
The following packages were automatically installed and are no 
longer required: 
   libx11-data libapr1 libxcb1 libxau6 libxdmcp6 ssl-cert libxcb-
xlib0 libx11-6 
   libpq5 
Use 'apt-get autoremove' to remove them. 
The following extra packages will be installed: 
   vim-runtime 
Suggested packages: 
   ctags vim-doc vim-scripts 
The following NEW packages will be installed: 
   vim vim-runtime 
0 upgraded, 2 newly installed, 0 to remove and 34 not upgraded. 
Need to get 6656kB of archives. 
After this operation, 26.7MB of additional disk space will be used. 
Do you want to continue [Y/n]? y 
0% [Working] Get:1 http://ports.ubuntu.com jaunty/main 
vim-runtime 2:7.2.079-1ubuntu1 [5809kB] 
             0% [1 vim-runtime 0/5809kB 0%] 
0% [1 vim-runtime 43483/5809kB 0%] 
3% [1 vim-runtime 208463/5809kB 3%] 
9% [1 vim-runtime 601203/5809kB 10%] 
20% [1 vim-runtime 1357483/5809kB 23%]29% [1 vim-runtime 
1967763/5809kB 33%]40% [1 vim-runtime 2668563/5809kB 45%]60% [1 vim-
runtime 4034287/5809kB 69%]68% [1 vim-runtime 4575323/5809kB 78%]
```
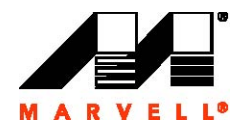

```
87% [Working] Get:2 http://ports.ubuntu.com jaunty/main 
vim 2:7.2.079-1ubuntu1 [847kB] 
             87% [2 vim 0/847kB 0%] 100% 
[Working] Fetched 6656kB in 5s (1298kB/s) 
Selecting previously deselected package vim-runtime. 
(Reading database ... 11606 files and directories currently 
installed.) 
Unpacking vim-runtime (from .../vim-runtime_2%3a7.2.079-
1ubuntu1_all.deb) ... 
Adding `diversion of /usr/share/vim/vim72/doc/help.txt to 
/usr/share/vim/vim72/doc/help.txt.vim-tiny 
 by vim-runtime' 
Adding `diversion of /usr/share/vim/vim72/doc/tags to 
/usr/share/vim/vim72/doc/tags.vim-tiny by vim-
runtime' 
Selecting previously deselected package vim. 
Unpacking vim (from .../vim_2%3a7.2.079-1ubuntu1_armel.deb) ... 
Setting up vim-runtime (2:7.2.079-1ubuntu1) ... 
Processing /usr/share/vim/addons/doc 
Setting up vim (2:7.2.079-1ubuntu1) ... 
root@debian:~# 
root@debian:~# 
root@debian:~#
```
#### **4. Installing gdb**

```
root@debian:~# 
root@debian:~# 
root@debian:~# apt-get install gdb 
Reading package lists... 0%Reading package lists... 100%Reading 
package lists... Done 
Building dependency tree... 0%Building dependency tree... 0%Building 
dependency tree... 50%Building dependency tree... 50%Building 
dependency tree... 80%Building dependency tree 
Reading state information... 0%Reading state information... 
3%Reading state information... Done 
The following packages were automatically installed and are no 
longer required: 
   libx11-data libxcb1 libxau6 libxdmcp6 libxcb-xlib0 libx11-6 
Use 'apt-get autoremove' to remove them. 
The following extra packages will be installed: 
   libexpat1 
Suggested packages: 
   gdb-doc 
The following NEW packages will be installed: 
   gdb libexpat1 
0 upgraded, 2 newly installed, 0 to remove and 34 not upgraded. 
Need to get 3003kB of archives. 
After this operation, 6423kB of additional disk space will be used. 
Do you want to continue [Y/n]? y 
0% [Working] Get:1 http://ports.ubuntu.com jaunty/main 
libexpat1 2.0.1-4 [119kB]
```
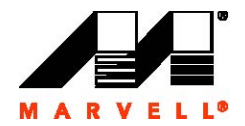

```
0% [1 libexpat1 0/119kB 0%] 1%
[1 libexpat1 43483/119kB 36%] Get:2 
http://ports.ubuntu.com jaunty/main gdb 6.8-3ubuntu2 [2884kB] 
                               4% [2 gdb 4828/2884kB 0%] 
8% [2 gdb 136228/2884kB 4%] 12% [2 gdb 
269088/2884kB 9%] 18% [2 gdb 
432608/2884kB 14%]23% [2 gdb 574228/2884kB 19%]28% [2 gdb 
743588/2884kB 25%]34% [2 gdb 931928/2884kB 32%] 
40% [2 gdb 1102748/2884kB 38%]48% [2 gdb 1337808/2884kB 46%]54% [2 
gdb 1531988/2884kB 53%] 61% [2 gdb 
1739308/2884kB 60%] 299kB/s 
3s70% [2 gdb 2010868/2884kB 69%] 
299kB/s 2s76% [2 gdb 2181688/2884kB 75%] 
299kB/s 2s84% [2 gdb 2410908/2884kB 83%] 
299kB/s 1s90% [2 gdb 2597788/2884kB 90%] 
299kB/s 0s97% [2 gdb 2797808/2884kB 97%] 
299kB/s 0s100% [Working] 
299kB/s 0s 
Fetched 3003kB in 8s (338kB/s) 
Selecting previously deselected package libexpat1. 
(Reading database ... 10231 files and directories currently 
installed.) 
Unpacking libexpat1 (from .../libexpat1_2.0.1-4_armel.deb) ... 
Selecting previously deselected package gdb. 
Unpacking gdb (from .../gdb_6.8-3ubuntu2_armel.deb) ... 
Setting up libexpat1 (2.0.1-4) ...
Setting up gdb (6.8-3ubuntu2) ... 
Processing triggers for libc6 ... 
ldconfig deferred processing now taking place 
root@debian:~# 
root@debian:~# 
root@debian:~# 
5. Installing tftp 
root@debian:~# 
root@debian:~# 
root@debian:~# apt-get install tftp 
Reading package lists... 0%Reading package lists... 0%Reading 
package lists... 48%Reading package lists... Done 
Building dependency tree... 0%Building dependency tree... 0%Building 
dependency tree... 50%Building dependency tree... 50%Building 
dependency tree... 78%Building dependency tree 
Reading state information... 0%Reading state information... 
2%Reading state information... Done 
The following packages were automatically installed and are no 
longer required:
```
 libx11-data libapr1 libxcb1 libxau6 libxdmcp6 ssl-cert libxcbxlib0 libx11-6

 libpq5 Use 'apt-get autoremove' to remove them. The following NEW packages will be installed:

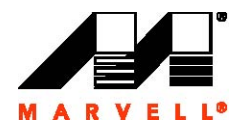

 tftp 0 upgraded, 1 newly installed, 0 to remove and 34 not upgraded. Need to get 19.4kB of archives. After this operation, 86.0kB of additional disk space will be used. 0% [Working] Get:1 http://ports.ubuntu.com jaunty/universe tftp 0.17-17ubuntu1 [19.4kB] 0% [1 tftp 0/19.4kB 0%] 08 [1 tftp 0/19.4kB 0%] 100%<br>Fetched 19.4kB in 0s (32.9kB/s) Fetched 19.4kB in  $0s$  (32.9kB/s) Selecting previously deselected package tftp. (Reading database ... 13131 files and directories currently installed.) Unpacking tftp (from .../tftp\_0.17-17ubuntu1\_armel.deb) ... Setting up tftp (0.17-17ubuntu1) ... root@debian:~# root@debian:~# root@debian:~#